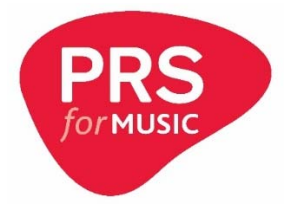

## **BBC and BBC Studios employees**

Creating your *PRS for Music* works database online account

To continue to access the *PRS for Music* works database, BBC and BBC Studios employees need to create a personal online account.

## **Creating your online account**

- **1.** Visit <www.prsformusic.com>
- **2.** Click **login**
- **3.** Click **Sign up for an online account**.

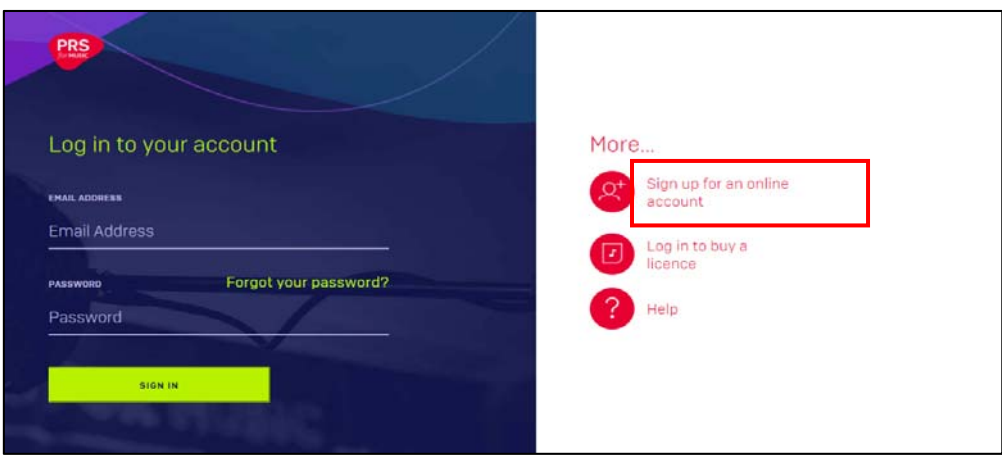

**4.** Select **Music licence customer**.

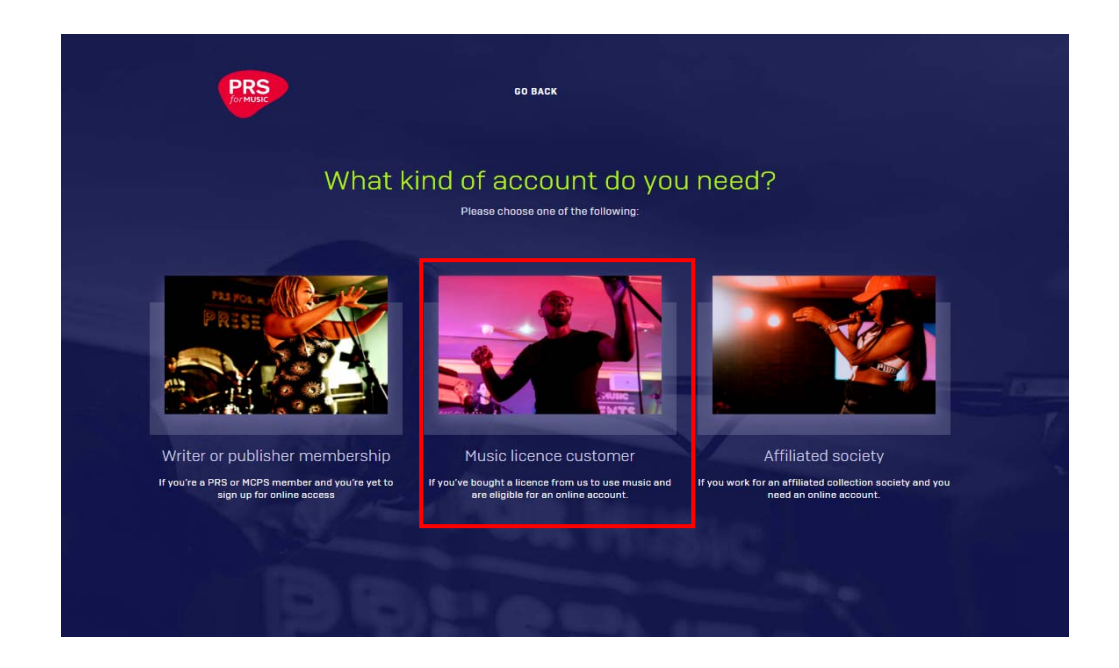

**5.** Select **Login to use our website**.

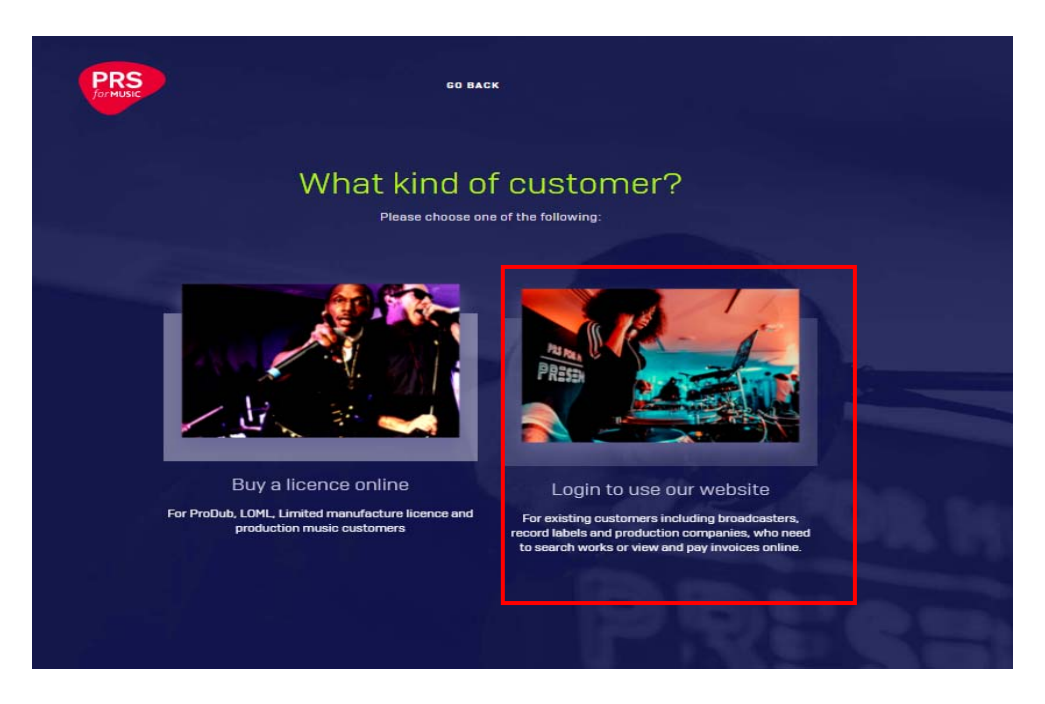

- **6.** Complete the registration process by clicking **'Yes'** and entering:
	- your name
	- your **@bbc.co.uk** or **@bbc.com** email address
	- the BBC unique **PRS Online Account No**: **211386486586**

When complete click **Submit** 

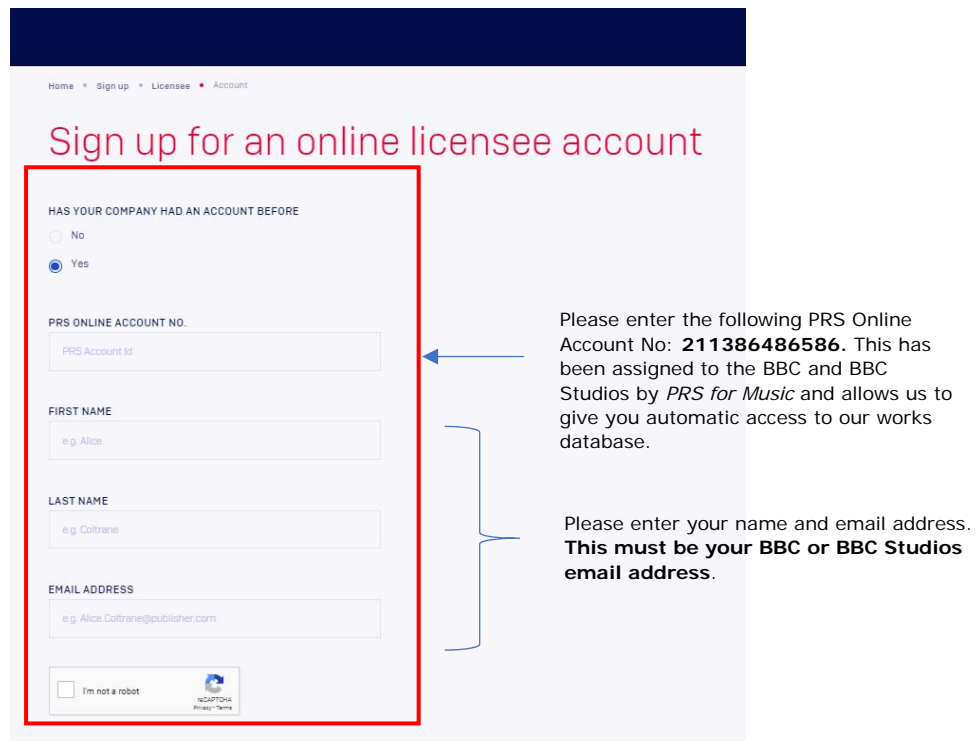

**7.** You will then receive an email confirming your online account creation.

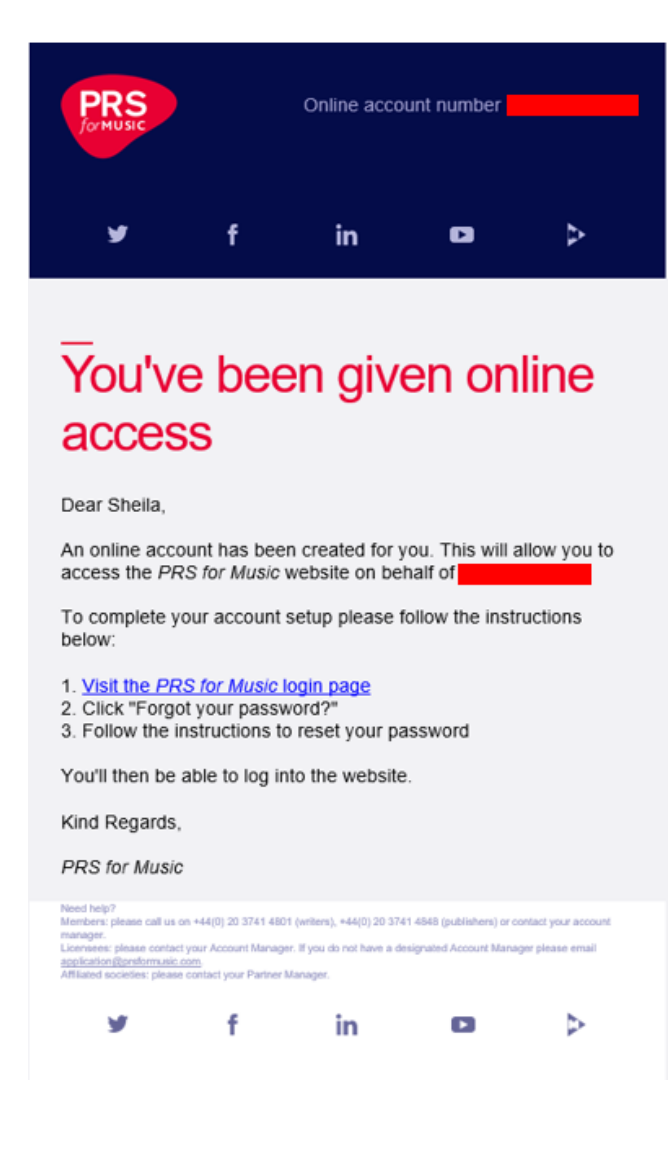

## **Logging in to your** *PRS for Music* **account for the first time**

1. Click **Forgot your password?**

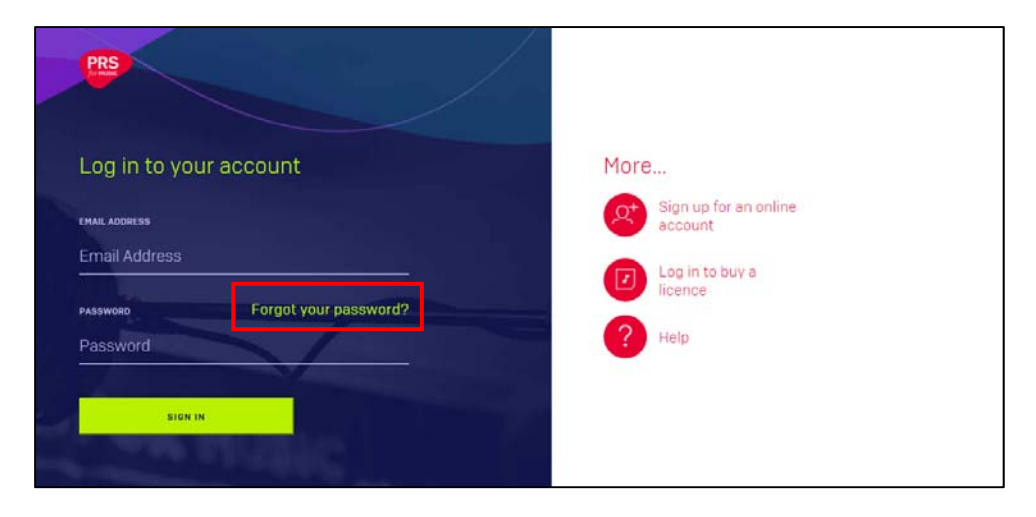

You will need to enter your email address and click **'send verification code'**. This must be the email address your online account is registered under.

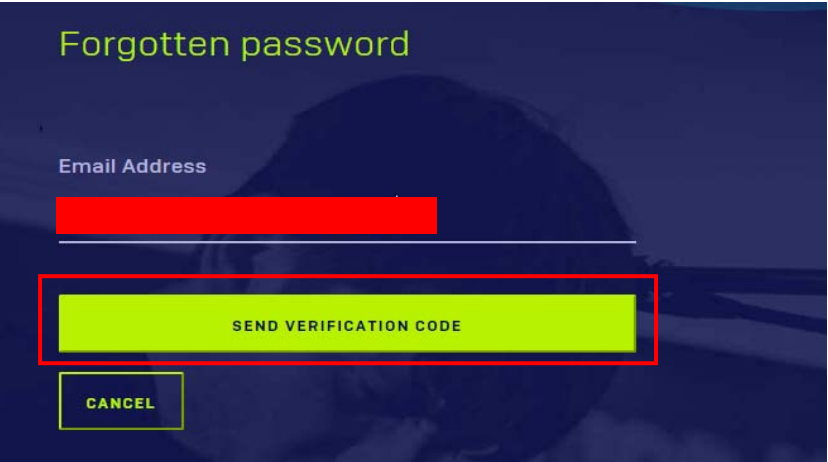

2. You will then receive an email from *Microsoft on behalf of PRS for Music* confirming your verification code. It is possible this email may be directed to your 'Junk', 'Spam' or 'Clutter' folder. You need to make sure you open your email inbox in a separate browser window or tab.

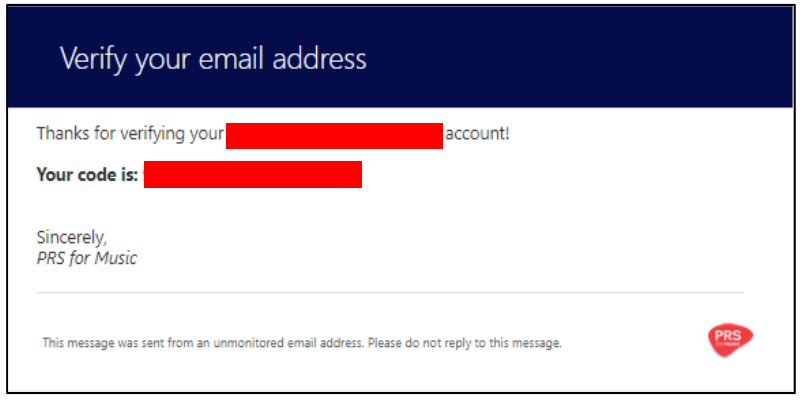

3. Return to the password reset page and enter the code. Click **Verify Code**, followed by **Continue**.

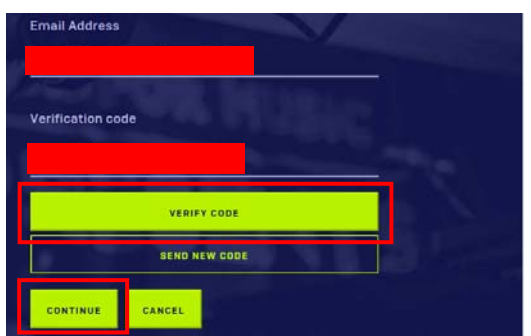

4. Enter your new password and click **Continue**.

Your password must be at least 8 characters in length and must contain 3 of the following categories:

- lowercase letters
- uppercase letters
- numbers
- symbols

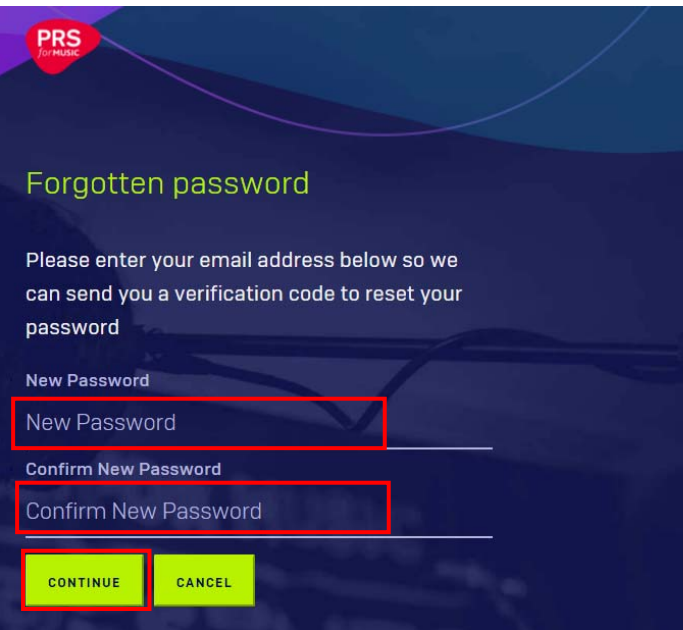

If you require further help with accessing your account, please refer to the [Help](https://www.prsformusic.com/help/having-trouble-logging-in) area of the *PRS for Music* website.